## **Acoustic Mirrors Analysis Worksheet Answer Key**

## **Part 1: Recording Music with Audacity Software**

1. Describe your plot spectrum below:

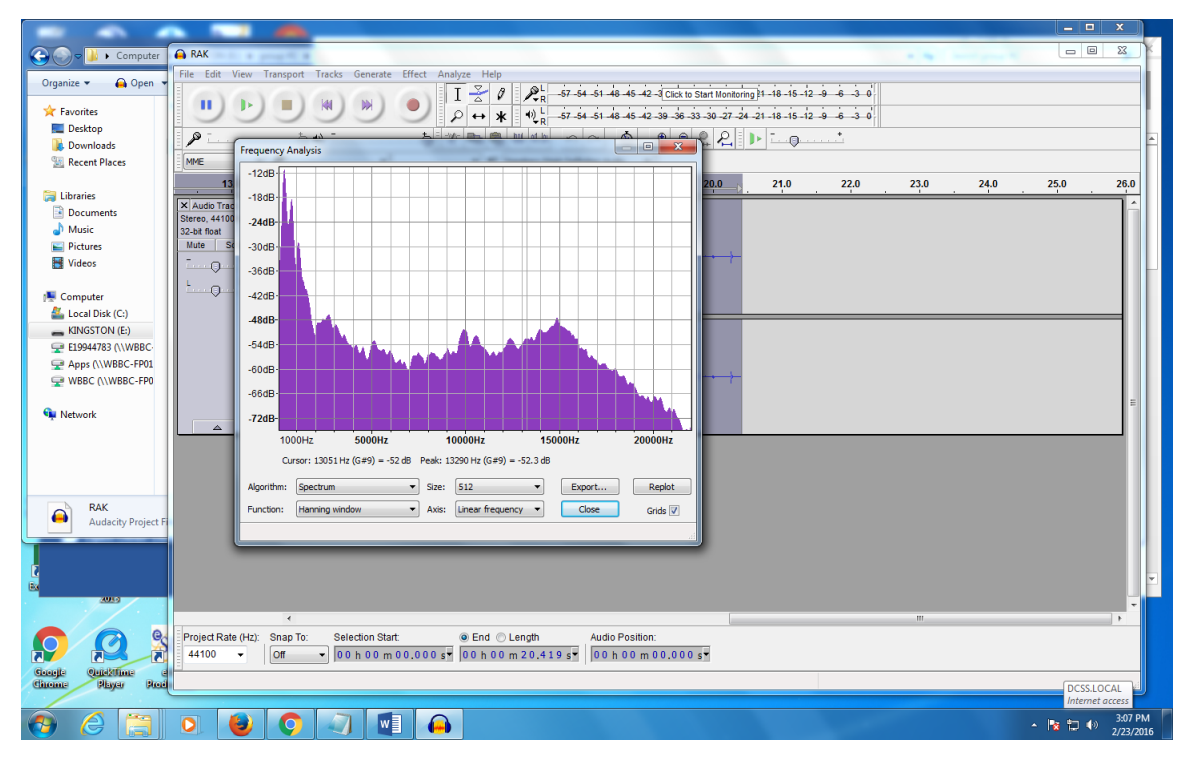

**Example answer: The graph starts off at a high peak, then decreases, and gets lower towards the end.**

- 2. While the plot spectrum does not have labels, a graph should have them. Based on the information displayed on the spectrum:
	- A. What should the x-axis label be? **Sound Intensity**
	- B. What should the y-axis label be? **Frequency**
- 3. The plot spectrum displays a plot of "dB vs. frequency." What is the graph showing?

**The graph shows sound intensity in air as a function of frequency.**

4. On the plot spectrum, change the axis from linear to log. What is the effect?

**When the axis on the plot spectrum is changed from linear to log, the range of the graph increases.**

## **Part 2: Recording Music with Audacity Software and the Acoustic Mirror**

5. Draw a diagram of the experimental setup.

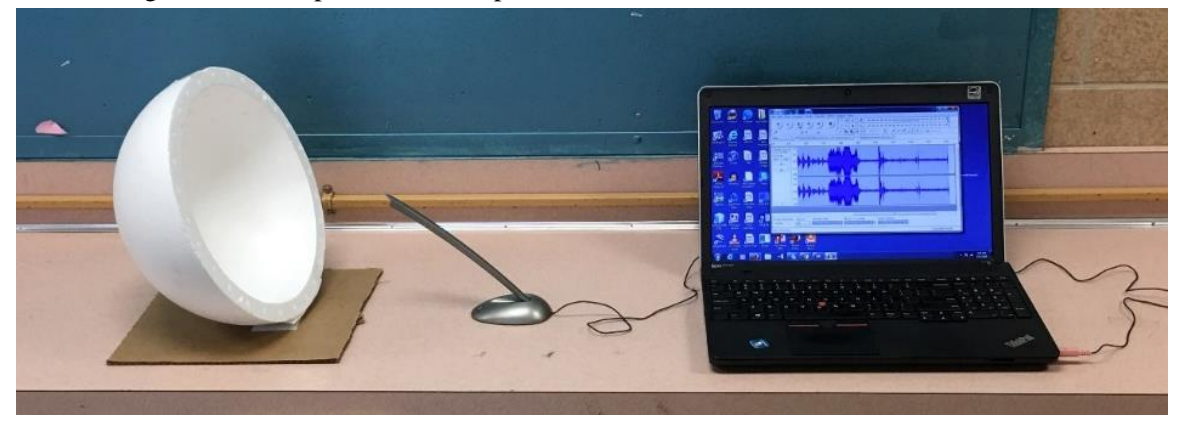

**[Note that the above photograph does not show the microphone at the focal point.]**

- 6. Radius of curvature (C)
	- A. What is the radius of curvature of your mirror? **Example answer:**  $C = 15$  cm
	- B. How did you determine the radius of curvature? **We measured the distance from the vertex to the center of curvature.**
- 7. Determine the focal length of your mirror. Show your calculations.

**focal length = ½ radius of curvature f= ½ C f= (.5)\*15 f = 7.5 cm**

8. Sketch the plot spectrum below:

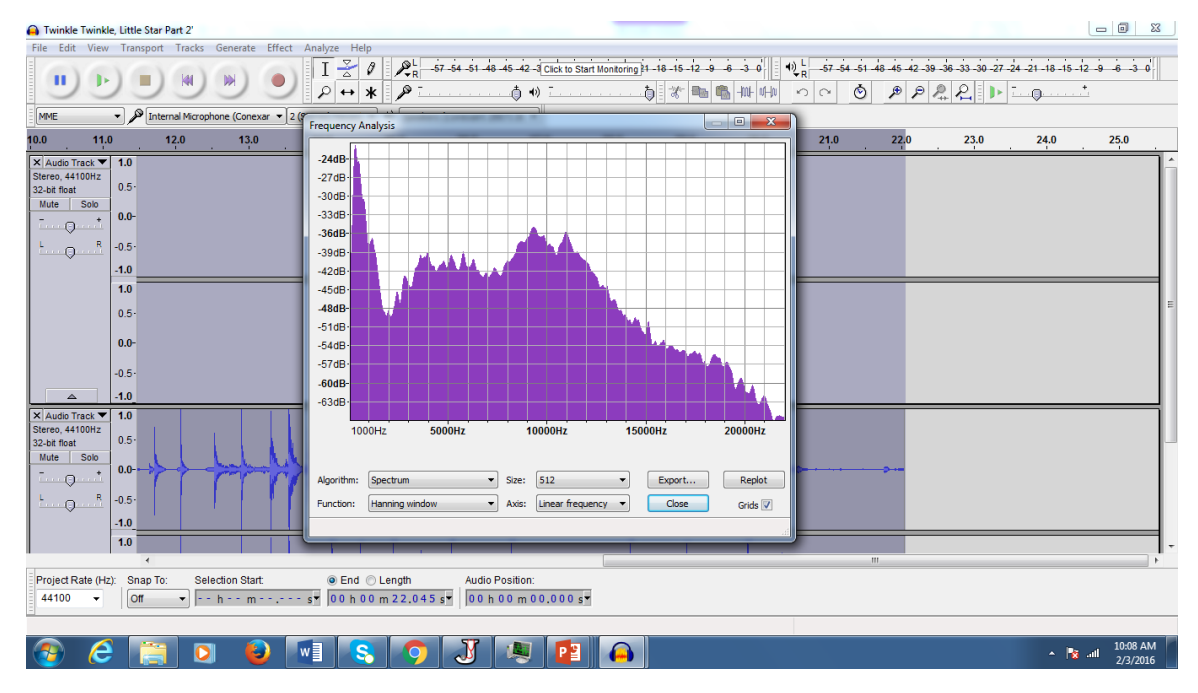

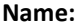

9. How does your plot spectrum compare to the graph in Part 1?

**Using the acoustic mirror, the magnitude of sound intensity increased.**

## **Part 3: Adding Effects with Audacity Software**

10. Describe the effects you added to a sound file that you saved during this investigation.

**Example answers:**

- **Reduced all the background noise**
- **Increased the pitch and the frequency analysis**
- **Added the reverse and echo effects**
- **Amplified the song**
- **Added speed effect**
- **Changed the tempo**